AiM Infotech

# Walbro Skyjet ECU

#### Release 1.01

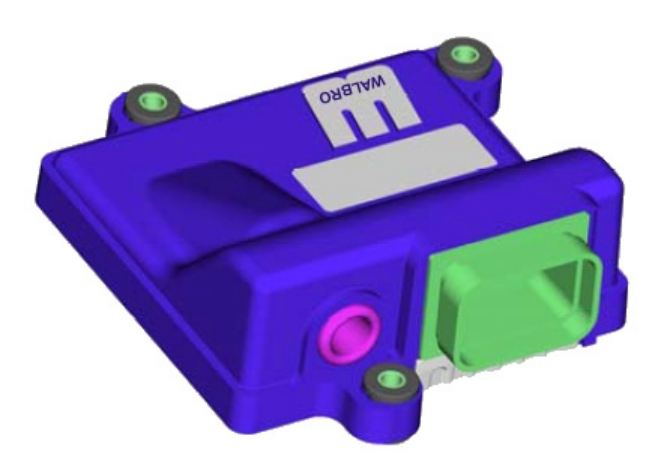

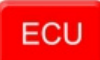

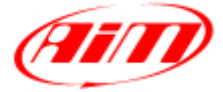

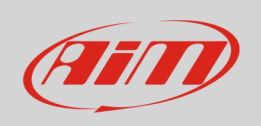

This tutorial explains how to connect Walbro Skyjet ECU to AiM devices.

## 1 Wiring connection

Walbro Skyjet ECU features a serial data transmission bus on 34 pins Superseal front connector. Here below you see connector pinout and connection table.

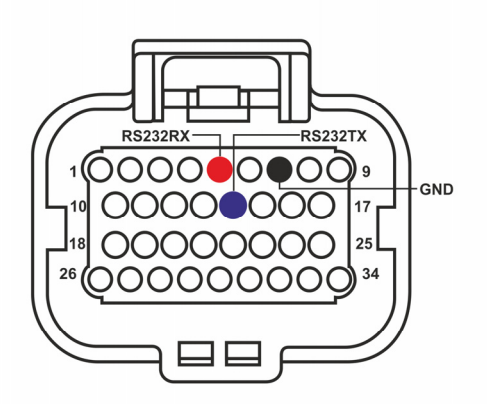

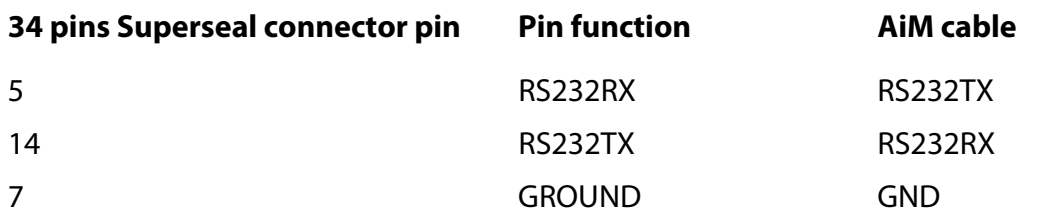

### 2 AiM device configuration

Before connecting the ECU to AiM device set this up using AiM Race Studio software. The parameters to select in the device configuration are:

- ECU manufacturer "Walbro"
- ECU Model "ECUC\_SKYJET"

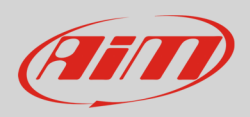

#### 3 Available channels

Channels received by AiM devices connected to "Walbro" "ECUC\_SKYJET" protocol are:

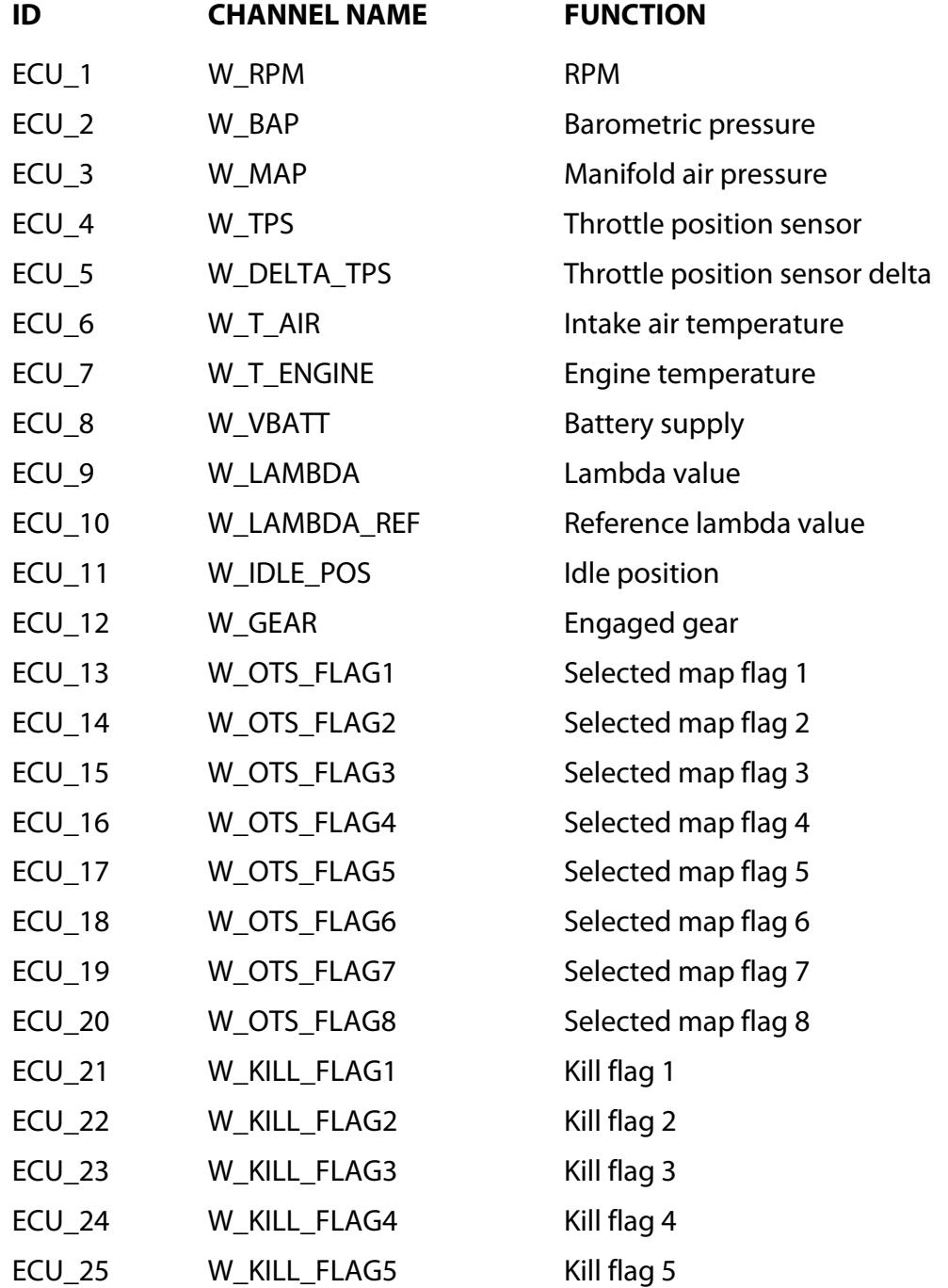

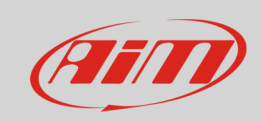

#### InfoTech

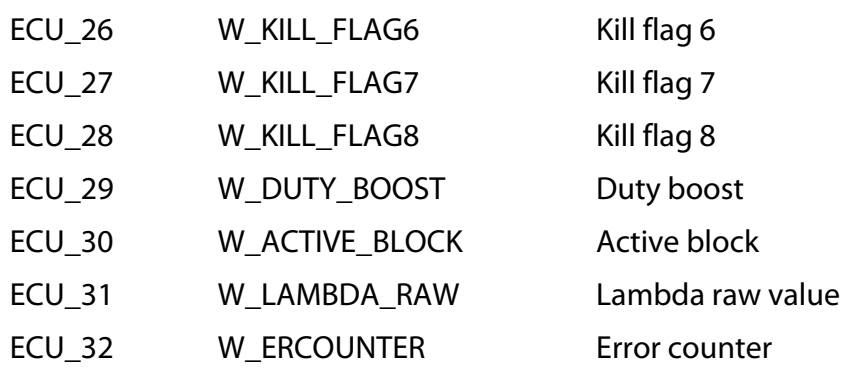